## *Welcome to your studies at JGU*

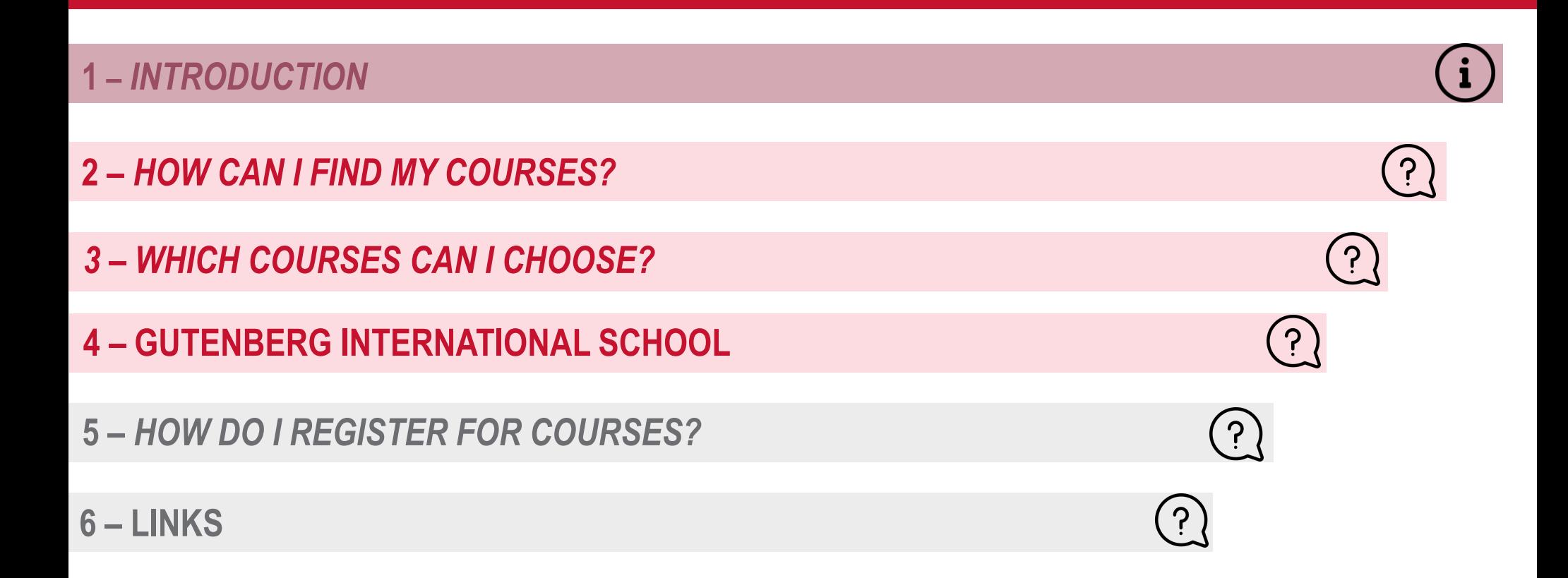

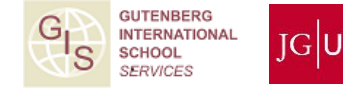

### **1** *–* **INTRODUCTION**

#### **SURELY YOU HAVE MANY QUESTIONS…**

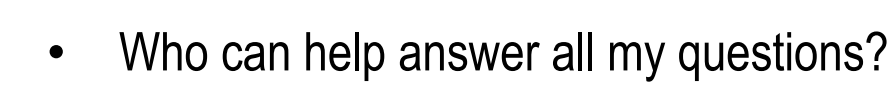

- Where can I get advice?
- Which courses can I attend at JGU as an exchange student?
- How can I find courses in the JGU course catalogue?
- Which courses are taught in English or in another foreign language?
	- How can I register for courses and when is the deadline?

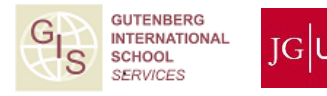

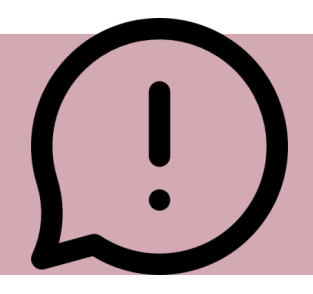

### **…WE HAVE THE ANSWERS!** ☺ **1. GIS SERVICES**

- We can provide an **overview** of your exchange semester at JGU
- Answer **general questions** about the course registration process like:
	- How do I register?
	- Where can I find the registration form?
	- Problems with downloading the form?
	- How do I fill in the form?

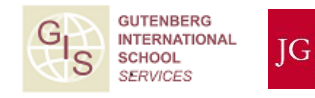

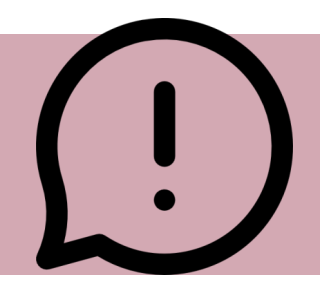

#### **…WE HAVE THE ANSWERS!** ☺

#### **2. DEPARTMENTAL ACADEMIC ADVISORS & ERASMUS DEPARTMENTAL COORDINATORS**

- Answer your **academic** questions
- Give you advice on your **choice of courses** and the **course contents:**
	- How many ECTS?
	- Can I select this specific course?
	- Which courses are right for me?
	- What language skills do I need for the course?
- The Departmental Coordinators are also responsible for **signing your registration form**

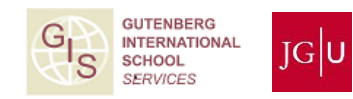

#### **STRUCTURE OF JGU**

- **Central Administration**
	- GIS Services / International Office
	- Student Services
	- International Language Center etc.

#### • **Faculty – Department / Institute – Subject**

- Ten faculties
- Mainz School of Music
- Mainz Academy of Fine Arts

*Please note that Faculty 06 is located in Germersheim, approximately 100 km away from Mainz.*

Faculty 01: Catholic and Protestant Theology

Faculty 02: Social Sciences, Media, and Sports

Faculty 03: Law, Management and Economics

**Faculty 04: University Medicine** 

Faculty 05: Philosophy and Philology

Faculty 06: Translation Studies, Linguistics, and **Cultural Studies** 

Faculty 07: History and Cultural Studies

Faculty 08: Physics, Mathematics, and Computer Science

Faculty 09: Chemistry, Pharmaceutical Sciences, Geography, and Geosciences

Faculty 10: Biology

**Mainz School of Music** 

**Mainz Academy of Fine Arts** 

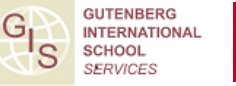

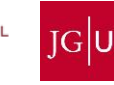

## **2 – HOW CAN I FIND MY COURSES IN ?**

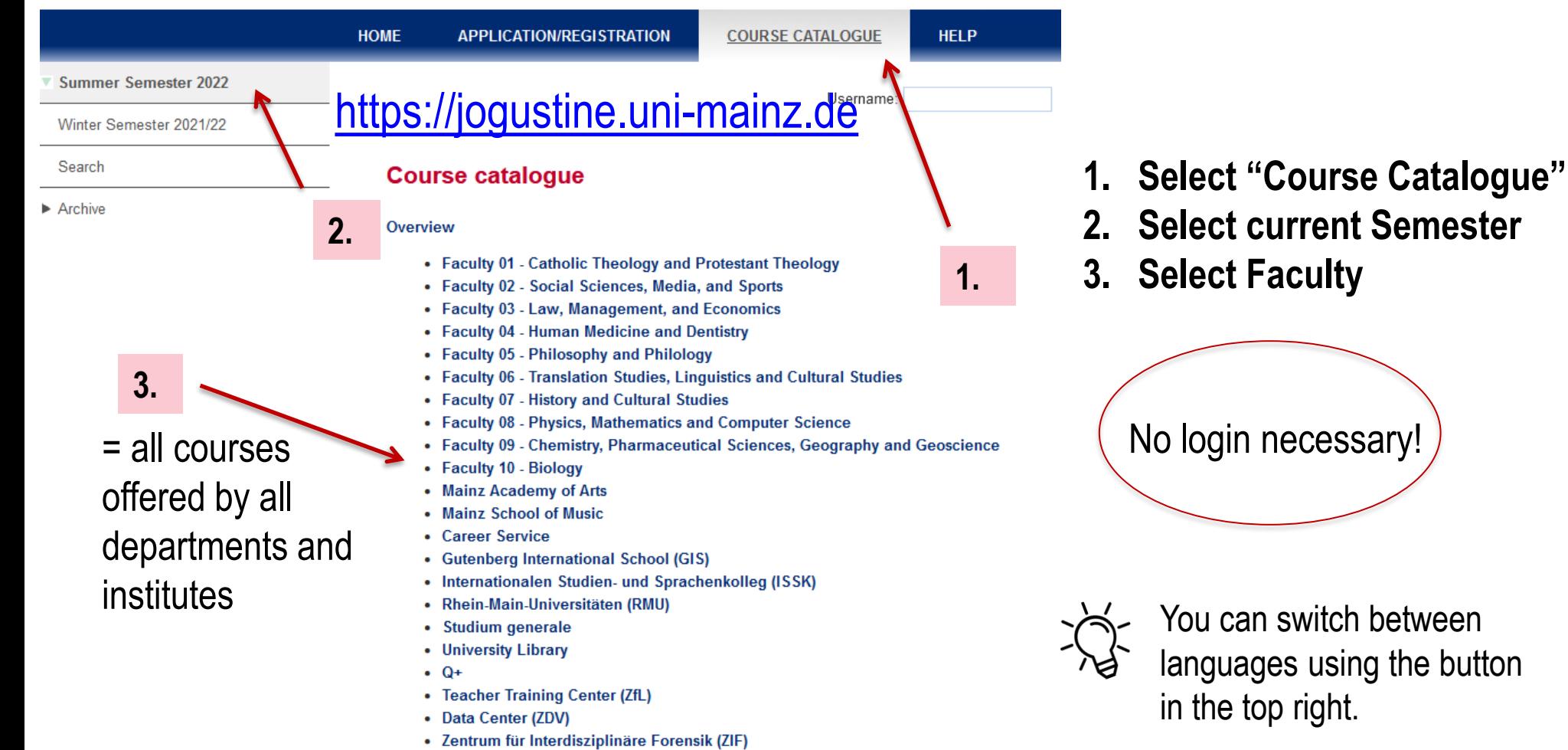

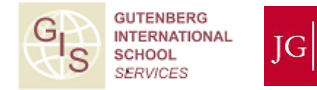

# **2- HOW DO I FIND MY COURSES IN**  $\log_{\text{flne}}$ **?**

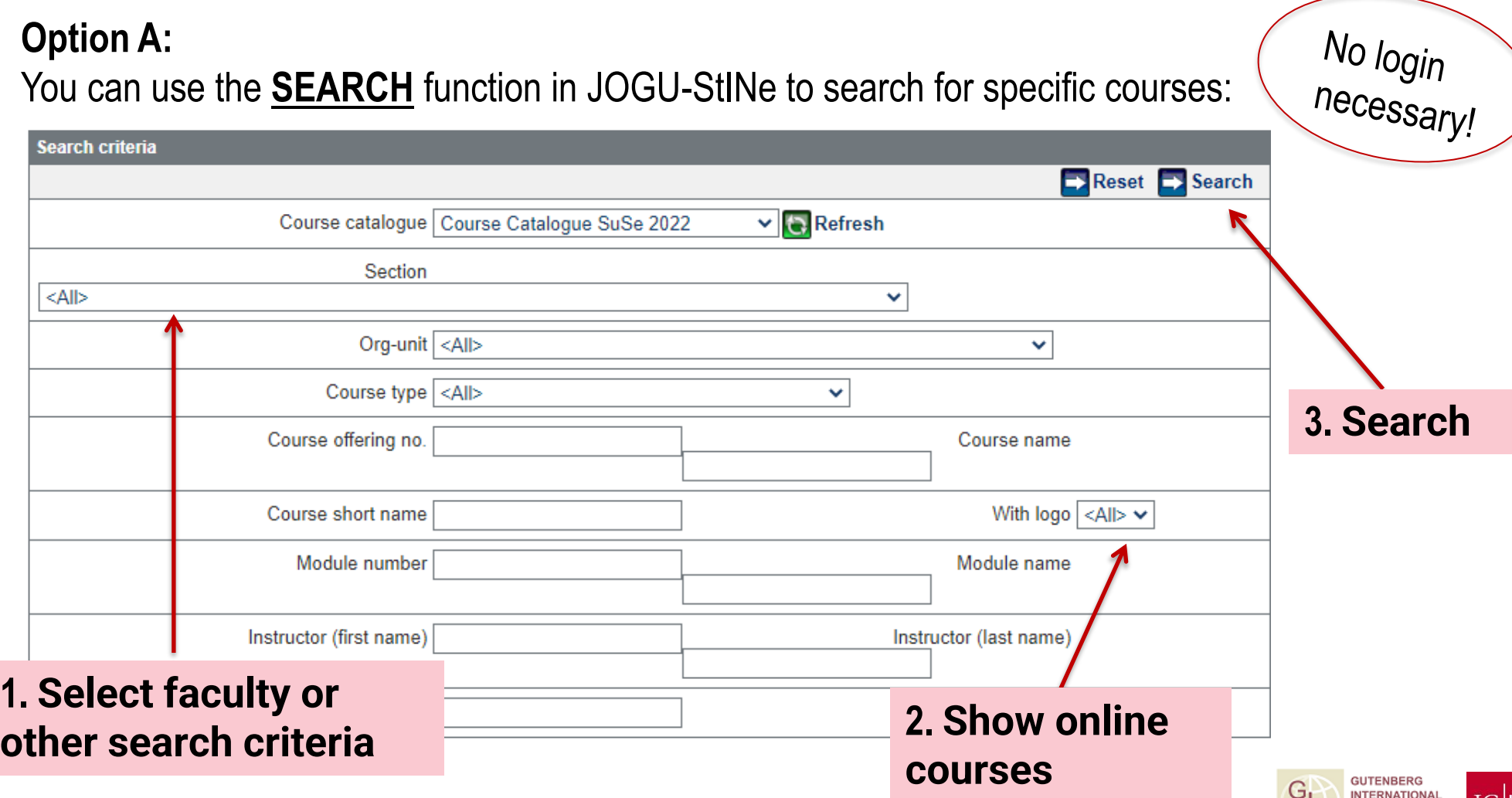

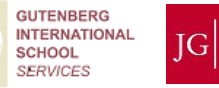

's

#### **Option B:** You can also click through to specific courses:

### [https://jogustine.uni-mainz.de](https://jogustine.uni-mainz.de/)

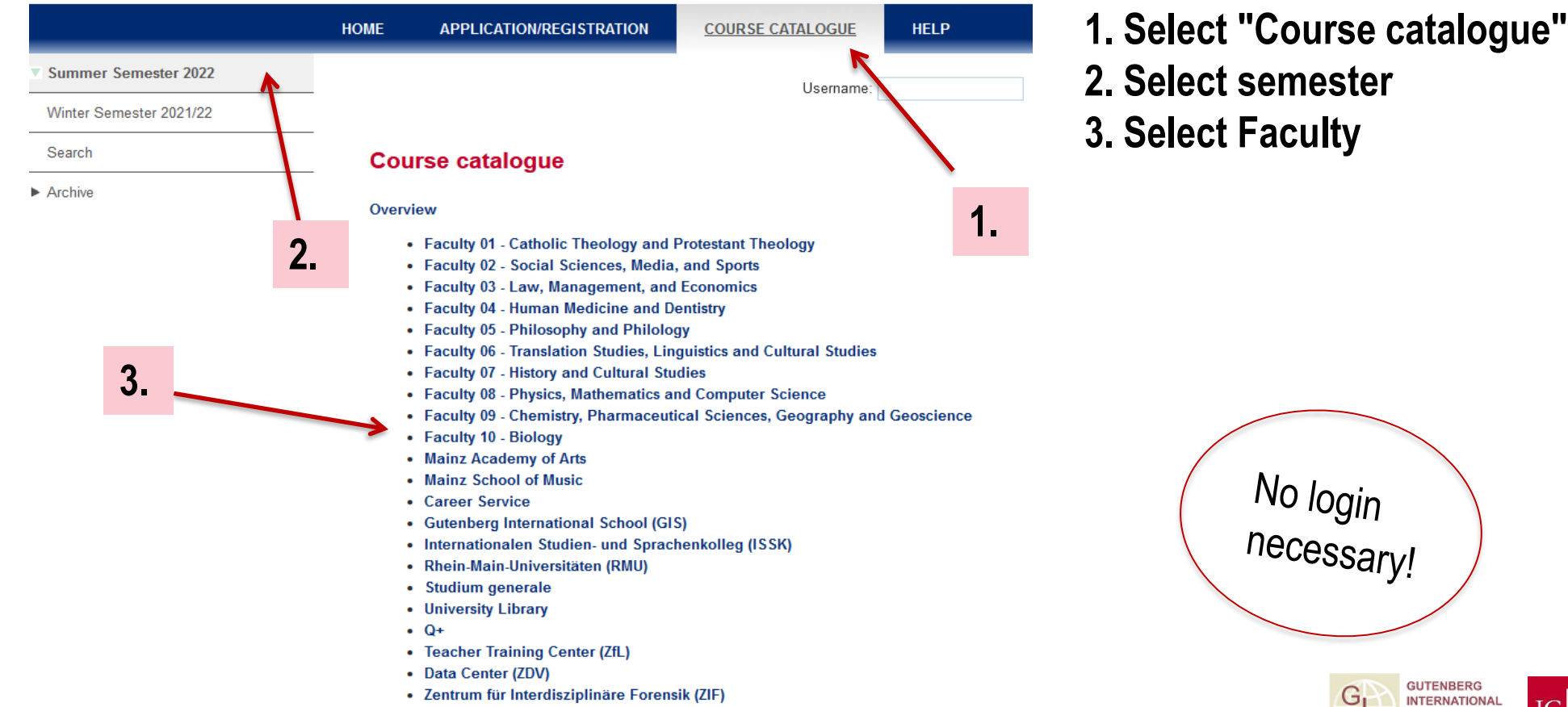

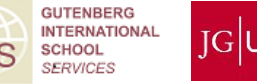

### **Option B:** You can also click through to specific courses:

### [https://jogustine.uni-mainz.de](https://jogustine.uni-mainz.de/)

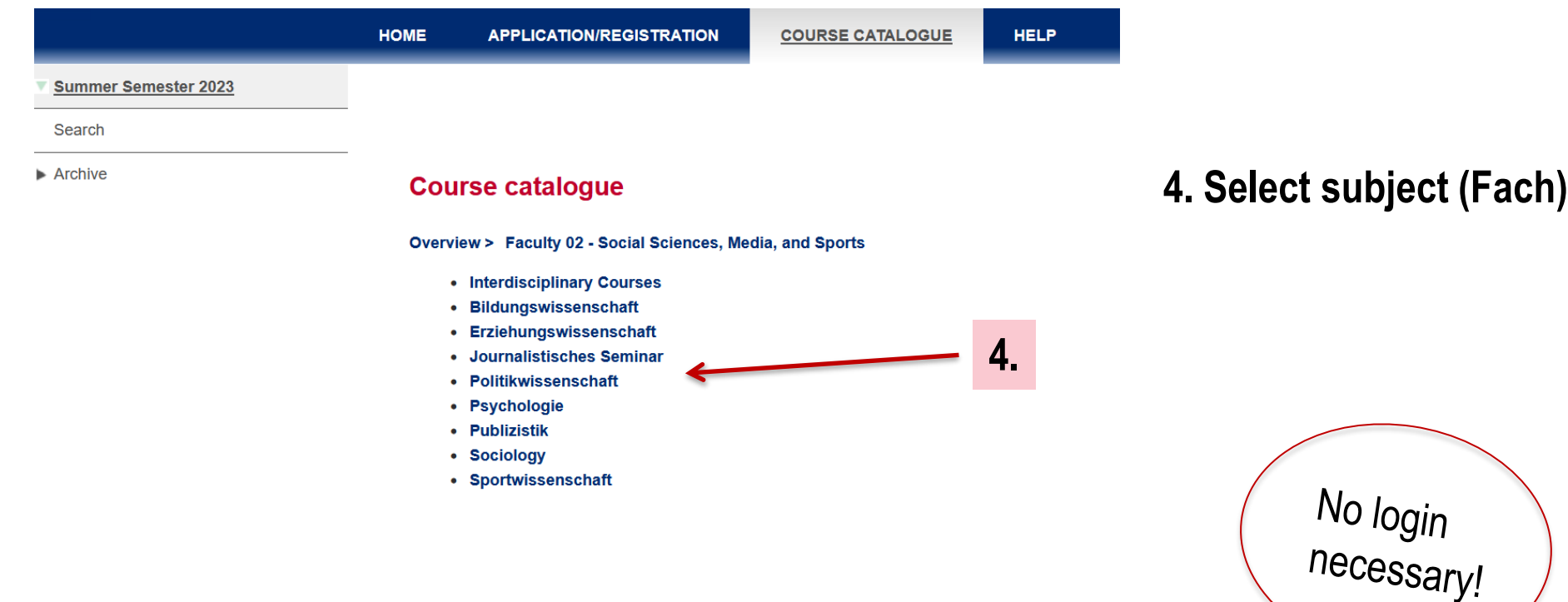

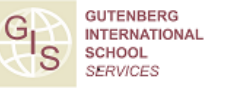

### [https://jogustine.uni-mainz.de](https://jogustine.uni-mainz.de/) **Option B:** You can also click through to specific courses:

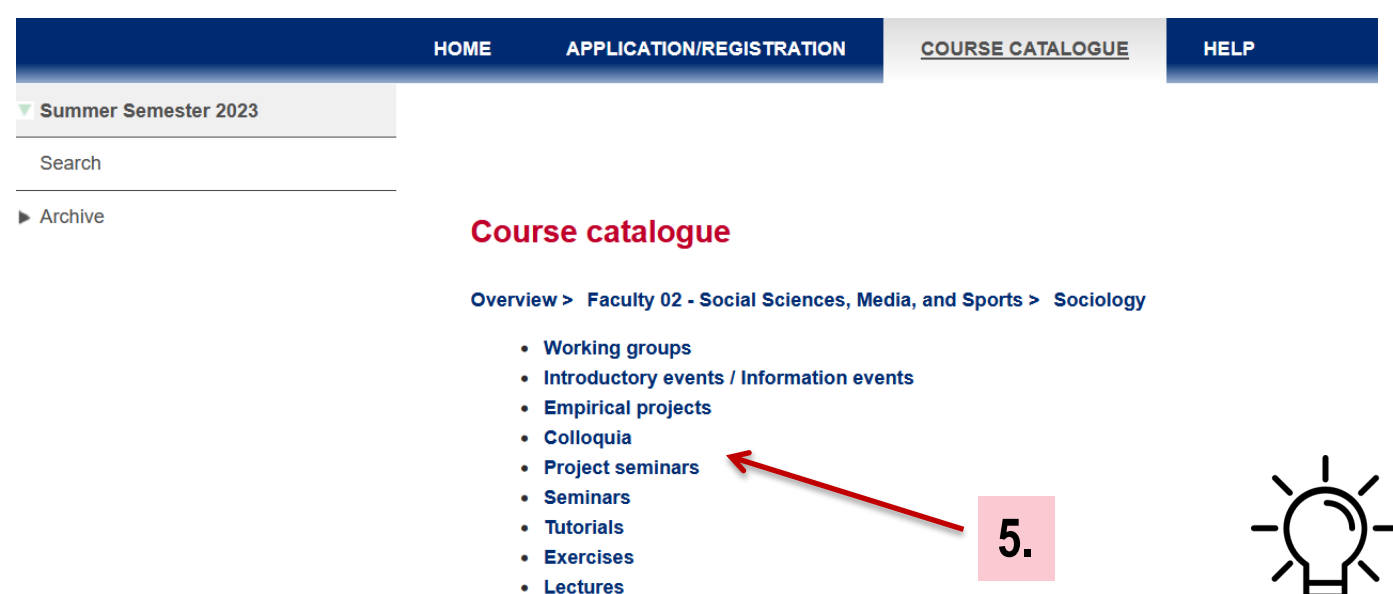

#### **5. Select type of course (Seminar, lecture, tutorial etc.)**

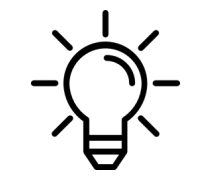

Some subjects also list their - study programs here so you  $\sqrt{a}$  may have to choose that first

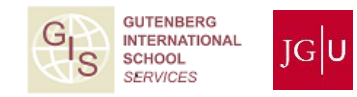

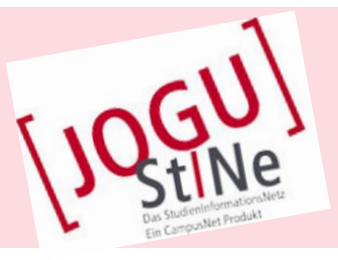

#### = **Result**: List of courses available You can find further details in the course descriptions by clicking on the course

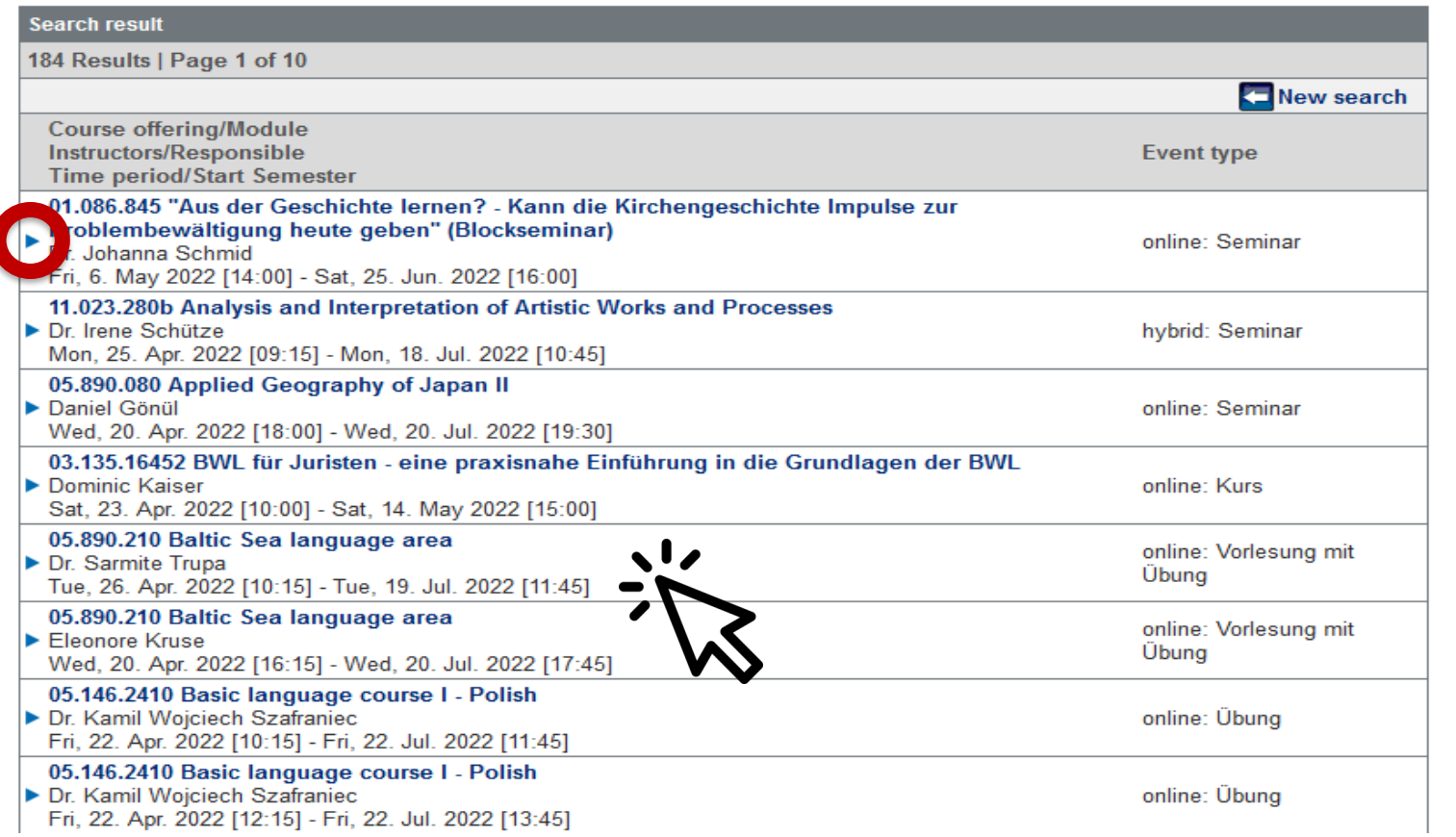

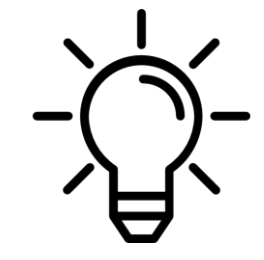

All online and hybrid courses are marked with

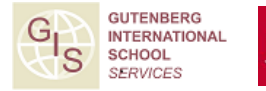

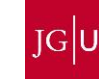

Johannes Gutenberg University Mainz

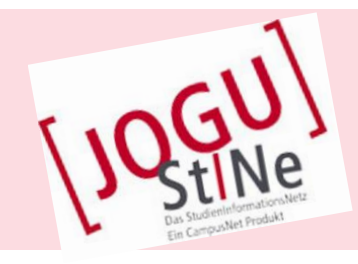

GUTENBERG<br>INTERNATIONAL<br>SCHOOL

**SERVICES** 

S

 $JG$ U

*in the German version.*

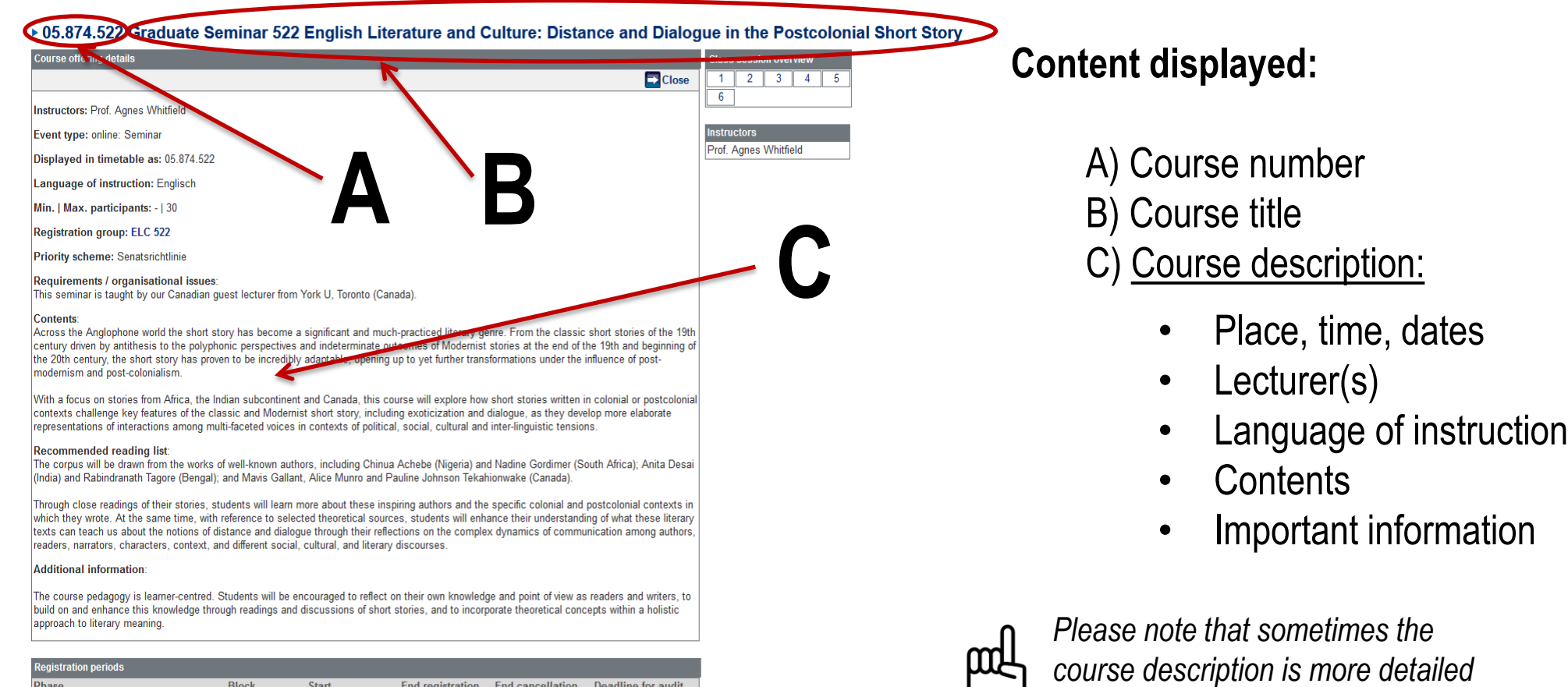

Allgemeine Hauptanmeldephase

Vorlesungszeit 17.01.2022 13:00 03.02.2022 13:00 03.02.2022 13:00 03.02.2022 13:00

Johannes Gutenberg University Mainz

## **3 – WHICH COURSES CAN I CHOOSE?**

#### **COURSES AVAILABLE AT JGU FOR EXCHANGE STUDENTS**

- Courses from all fields of studies in **almost** all departments
- The academic advisors will tell you if a specific course is open to you
- Additional interdisciplinary course offers: Studium Generale Computer Skills (ZDV – Zentrum für Datenverarbeitung) "*Schreibwerkstatt*" *(Only via: [www.schreibwerkstatt.uni-mainz.de\)](http://www.schreibwerkstatt.uni-mainz.de/)*
- Special offers by the *Gutenberg International School [www.international-office.uni-mainz.de/exchange/gis/](http://www.international-office.uni-mainz.de/exchange/gis/)*

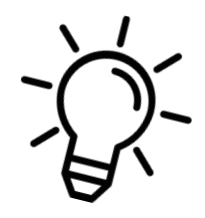

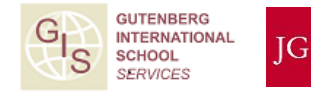

## **3 – GUTENBERG INTERNATIONAL SCHOOL**

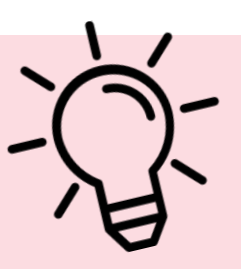

#### **A SPECIAL COURSE OFFER FOR EXCHANGE STUDENTS**

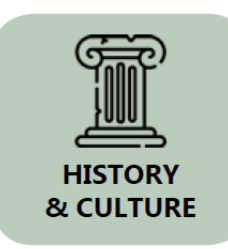

**You would like to...**

...improve your German skills?

...earn credits?

...expand your horizon?

SOCIAL **SCIENCE & SOCIETY** 

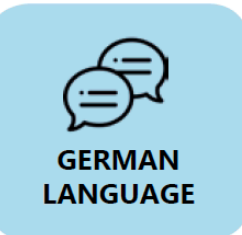

Then go ahead and have a look at what the Gutenberg International School has in store for you!

You can find the current course offers for the summer semester 2023 here:<https://www.international-office.uni-mainz.de/exchange/gis/> - course registrations via the respective departments, not via GIS! **GUTENBERG** 

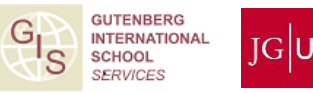

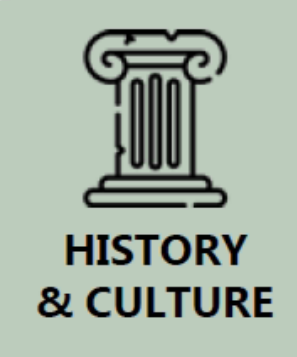

#### **Course Offer in History & Culture (in English)**

- Regional & German History
- North American & British History
- Language, Culture and Nationality
- Cultural and Media Geography
- Academic Research and Writing Skills (Tutorial)
- British Cinema: The New Wave of the 1960s

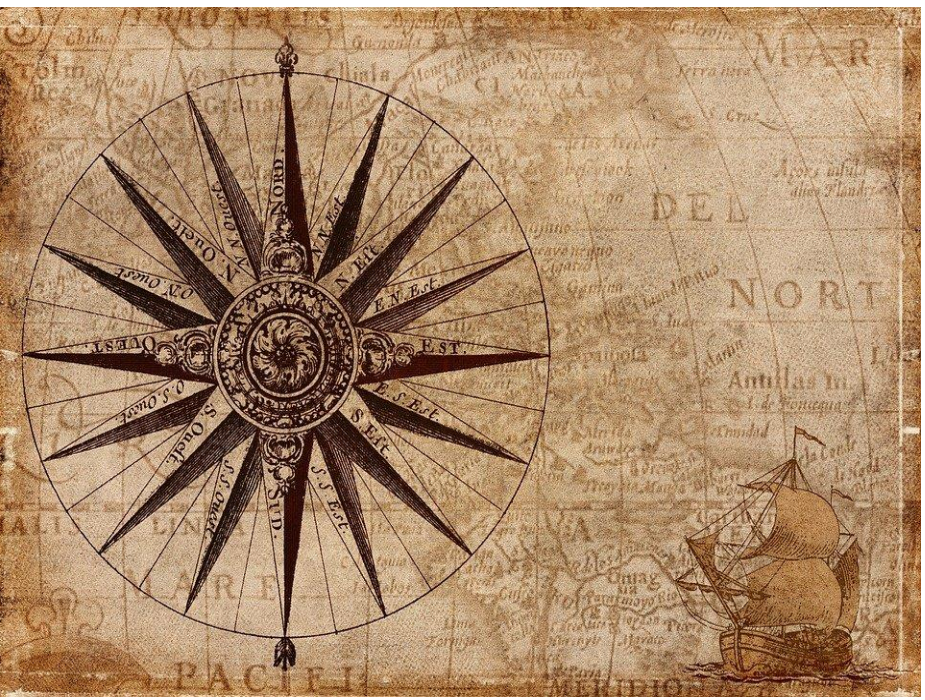

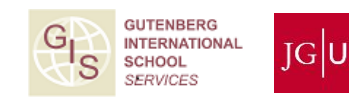

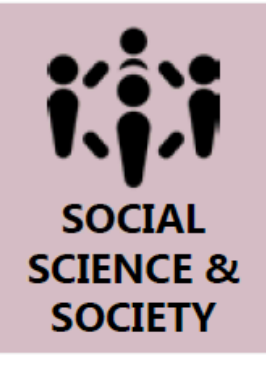

#### **Course Offer in Social Sciences & Society (in English)**

- Media & Politics in the Holy Land
- International Relations
- Contemporary Research in Social Sciences

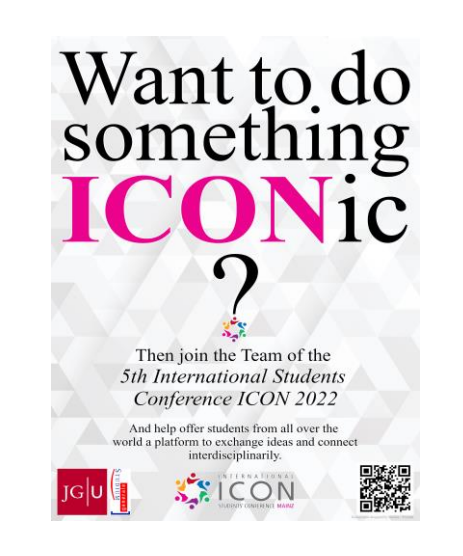

- The World at 8 billion
- African Feminisms

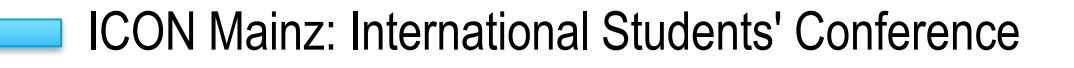

• Academic Boosting Class (Tutorial)

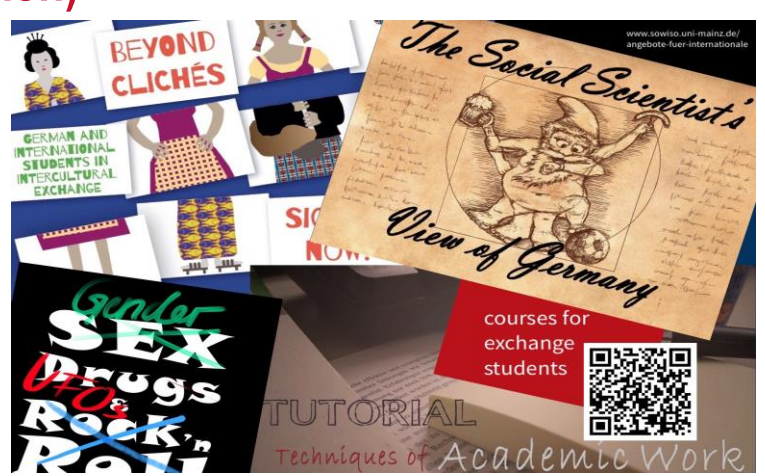

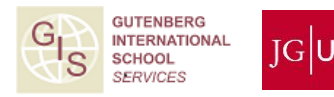

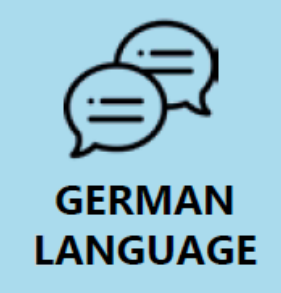

#### **\*\*\*GERMAN HISTORY & CULTURE (Intermediate German level)\*\*\***

- Conversation Courses (talk about current topics in Germany) For registration, please write an email with your German level to *[gis@international.uni-mainz.de](mailto:gis@international.uni-mainz.de) Registration Phase: 07.04.2023 – 13.04.2023*
- Reading Course "Arthur Schnitzler: Traumnovelle"
- Course on German Grammar (here: B2 level of German or better recommended; linguistic courses intended for a German native speaker audience)

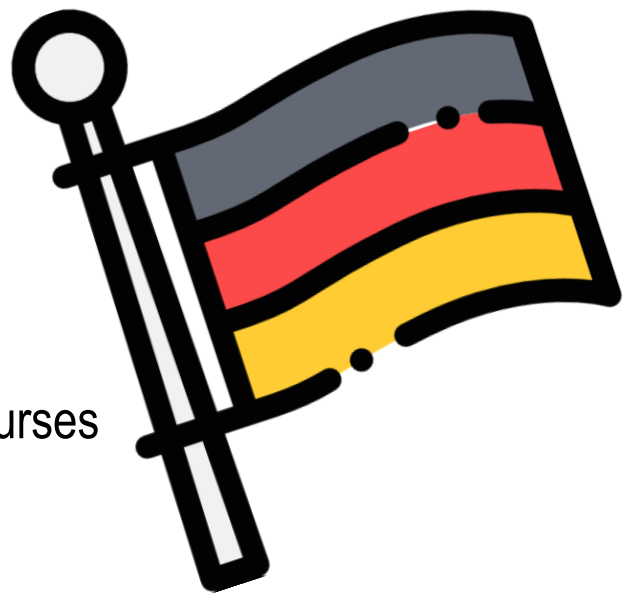

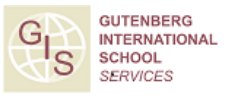

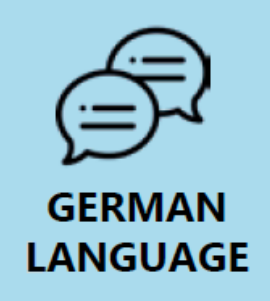

#### **\*\*\*GERMAN LANGUAGE COURSES ISSK\*\*\* Course Offers**

- Language Courses from A1.1 to C1.2
	- − Sessions on 2-3 days per week with a total of 6 academic hours (45 minutes)

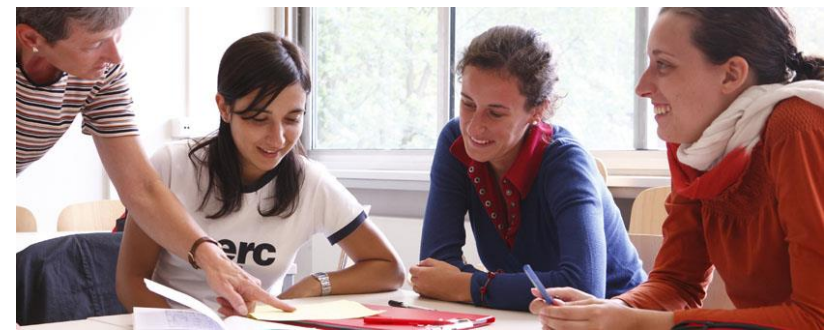

- − You will obtain ECTS credits for a successfully completed course
- $\rightarrow$  Online Registration:

<https://issk-en.uni-mainz.de/registration-for-the-german-courses/>

• Please only register for one German language course!

Contact Person in case of technical difficulties: Dr. Dorota Piestrak-Demirezen ([piestrad@uni-mainz.de\)](mailto:piestrad@uni-mainz.de).

Please also put [gis@international.uni-mainz.de](mailto:gis@international.uni-mainz.de) in Cc!

### **Registration Deadline ends tonight at 23:59!!**

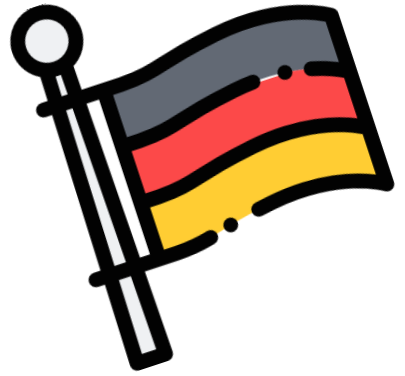

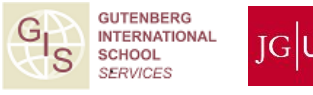

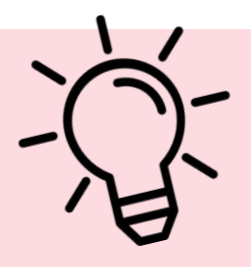

#### **Further Services of the Gutenberg International School**

We maintain a list of all non-German taught courses which are open to you (incl. Online courses at Campus Germersheim)

[www.international.uni-mainz.de/exchange/gis/](http://www.international.uni-mainz.de/exchange/gis/) (see download section)

#### **Downloads and Links**

Non-German courses for incoming exchange students summer semester 2023

Non-German courses for incoming exchange students winter semester 2022-23

Non-German courses for incoming exchange students summer semester 2022

Non-German courses for incoming exchange students winter semester 2021-2022

Non-German courses for incoming exchange students summer semester 2021

Non-German courses for incoming exchange students winter semester 2020-2021

Non-German courses for incoming exchange students summer semester 2020

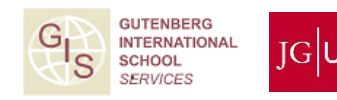

## **4 – HOW DO I REGISTER FOR COURSES?**

#### **WHAT DO I NEED FOR THE COURSE REGISTRATION?**

- 1. Computer
- 2. Course catalogue JOGU-StINe (no login required)
- 3. Registration form
- 4. List of academic advisors
- 5. Personal advice by the academic advisors

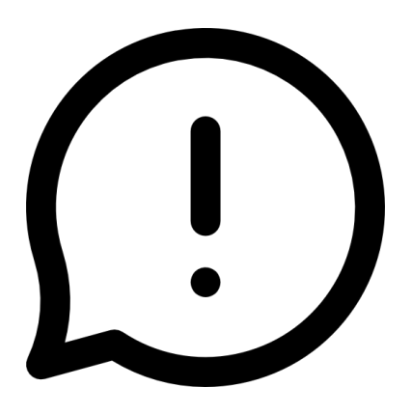

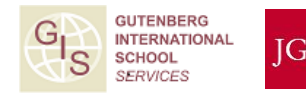

#### **WHAT DO I NEED TO CONSIDER?** "DOS & DON'TS"

#### **DOS:**

Learning Agreement The selection of courses should resemble the courses selected in the Learning Agreement

#### ECTS

If possible, half of the courses (measured in ECTS) should be selected from your major subject (see admission letter)

#### **DON'TS:**

Courses offered by the School of Music, the Academy of Fine Arts and Medicine (except for non German courses) are unfortunately **not** open for exchange students from other subjects

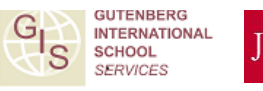

#### **WHEN IS THE DEADLINE TO REGISTER?**

- The deadlines for the registration are determined by the different departments
- There is no general registration deadline
- Ideally you should know which courses you want to attend at the beginning of the lecture period or at the end of the first week of the lecture period

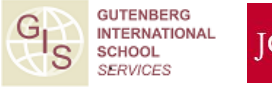

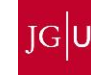

**COURSE REGISTRATION:** 

**EXCEPTION 1: LAW**

- → To register for law courses you need a **special form**
- → You can request it from the academic advisor for exchange students **Mr. Klaus Mayer**

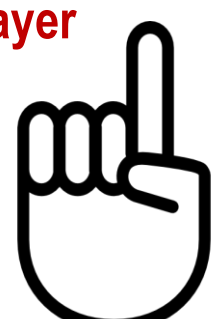

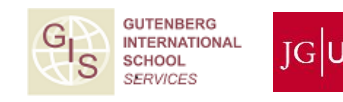

#### **COURSE REGISTRATION: EXCEPTION 2: ECONOMICS**

 $\rightarrow$  Course registration for Economic courses for students enrolled in Economics

#### → **online via JOGU-StINe**

 $\rightarrow$  TAN list required (You will receive this after enrollment)

Questions regarding the selection of courses can be answered by the ERASMUS Office [erasmus-wiwi@uni-mainz.de](mailto:erasmus-wiwi@uni-mainz.de) or the International Office (non-ERASMUS) [fb03-international@uni-mainz.de](mailto:fb03-international@uni-mainz.de) of the Gutenberg School of Management and Economics.

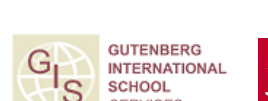

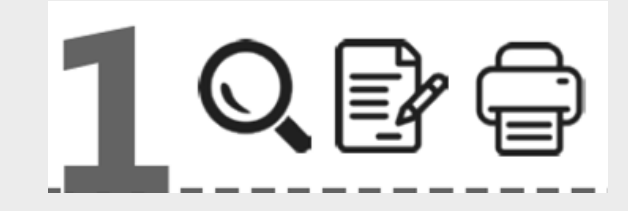

#### **REGISTRATION STEP 1: DOWNLOAD AND FILL IN THE REGISTRATION FORM**

**Where can I find the form "Course registration for exchange students"?** 

List: Academic advisors for course registration  $\rightarrow$  In the "Downloads and Links" section on exchange students [www.international-office.uni-mainz.de/exchange/gis/](http://www.international-office.uni-mainz.de/exchange/gis/) Form: Course registration for exchange students **Course Catalogue (JOGUStINE) JOGUStINe Guide**  $\rightarrow$  Open the document and enter your course selection Archive GIS special courses & courses offered in foreign languages **GIS Information leaflet** 

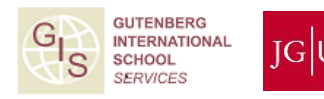

#### **Fill in the form**

#### Anmeldung zu Lehrveranstaltungen für Austauschstudierende **Course Registration for Exchange Students**

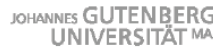

Bitte rufe jogustine.uni-mainz.de auf, wähle den Button "Vorlesungen" und klicke links auf das entsprechende Semester. Die Veranstaltungen sind nach Fachbereichen sortiert. Zu welchem/n Fachbereich/en deine gewünschten Studienfächer gehören, erfährst du auf studium.uni-mainz.de/studienangebot. Fülle dieses Formular vollständig aus und sende es per E-Mail an die Studienfachberater/innen (SFB) aller Fächer, in denen du Lehrveranstaltungen belegen möchtest. Diese prüfen und bestätigen es dann. Bitte beachte: Deine Anmeldung für die Lehrveranstaltungen ist verbindlich und kann nach dem Einreichen der Formulare bei den Studienbüros nicht mehr geändert werden.

Please go to jogustine.uni-mainz.de, change the language to English in the top-right corner, click on "Course Catalogue" and select the respective semester on the left-hand side. The courses are sorted by the faculties tha them. If you are not sure which faculty offers your course of study, please go to studying.uni-mainz.de/range-of-courses-2/. Then, complete this registration form with all the courses you wish to attend and send it to the advisors (A.A.) of each subject in which you plen to take a sumposing. They will then check and confirm your choice. Please note: Your course registration is binding and cannot be changed once the registration process is completed.

#### **(1) Personal data**

**(2) Major subject**

### **(3) "I'm newly enrolled at JGU"**

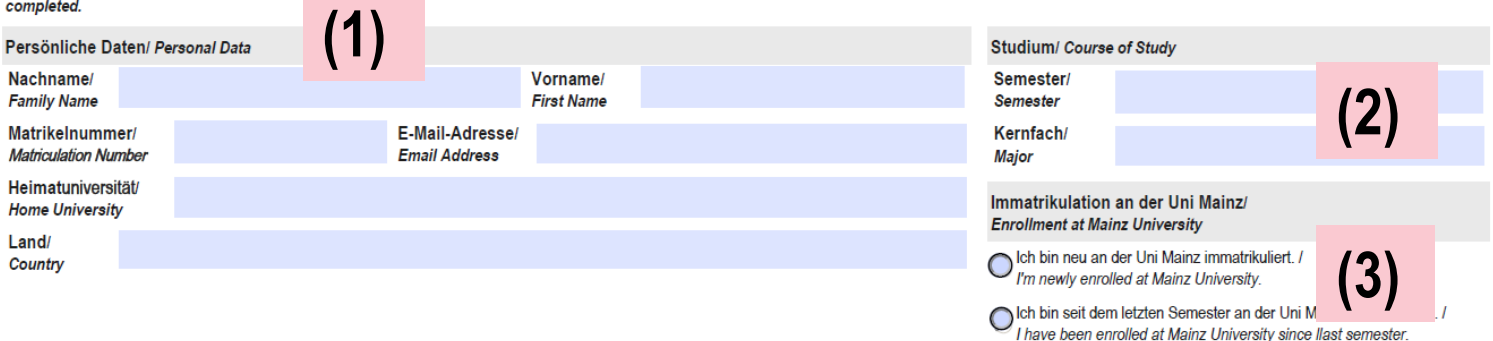

Veranstaltungsanmeldung/ Course Registration

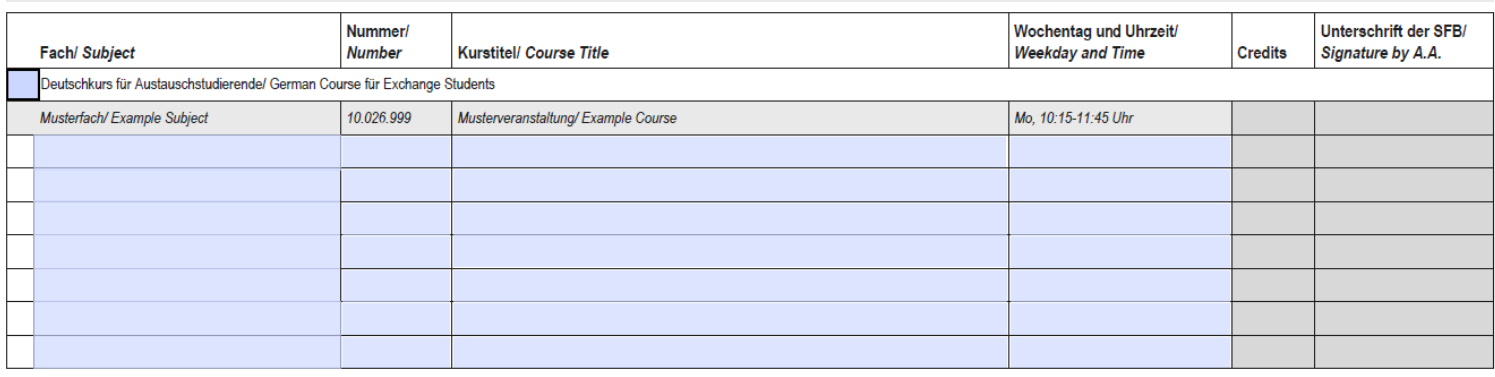

#### Anmeldung zu Lehrveranstaltungen für Austauschstudierende **Course Registration for Exchange Students**

JOHANNES GUTENBERG

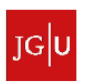

Bitte rufe jogustine uni-mainz de auf, wähle den Button "Vorlesungen" und klicke links auf das entsprechende Semester. Die Veranstaltungen sind nach Fachbereichen sortiert. Zu welchem/n Fachbereich/en deine gewünschten Studienfächer gehören, erfährst du auf studium.uni-mainz.de/studienangebot. Fülle dieses Formular vollständig aus und sende es per E-Mail an die Studienfachberater/innen (SFB) aller Fächer, in denen du Lehrveranstaltungen belegen möchtest. Diese prüfen und bestätigen es dann. Bitte beachte: Deine Anmeldung für die Lehrveranstaltungen ist verbindlich und kann nach dem Einreichen der Formulare bei den Studienbüros nicht mehr geändert werden.

Please go to jogustine.uni-mainz.de, change the language to English in the top-right comer, click on "Course Catalogue" and select the respective semester on the left-hand side. The courses are sorted by the faculties that them. If you are not sure which faculty offers your course of study, please go to studying uni-mainz de/range-of-courses-2/. Then, complete this registration form with all the courses you wish to attend and send it to the advisors (A.A.) of each subject in which you plan to take courses in. They will then check and confirm your choice. Please note: Your course registration is binding and cannot be changed once the registration process is completed.

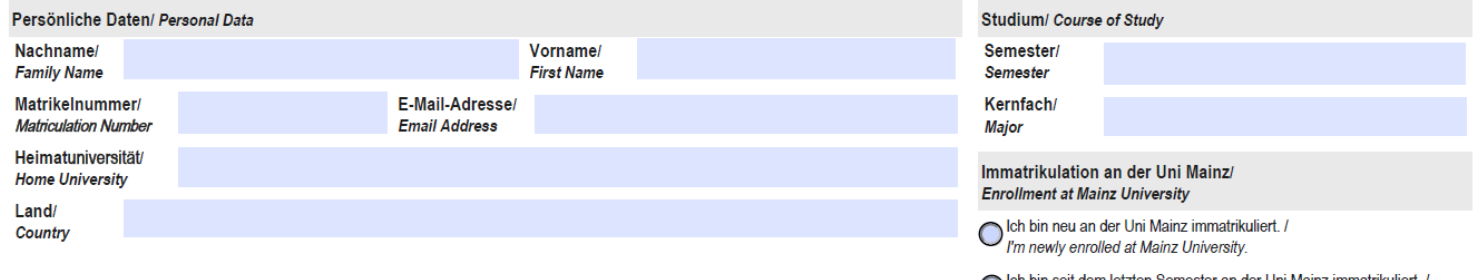

O Ich bin seit dem letzten Semester an der Uni Mainz im I have been enrolled at Mainz University since llast semester

#### Veranstaltungsanmeldung/ Course Registration

Johannes Gutenberg Universität Mainz

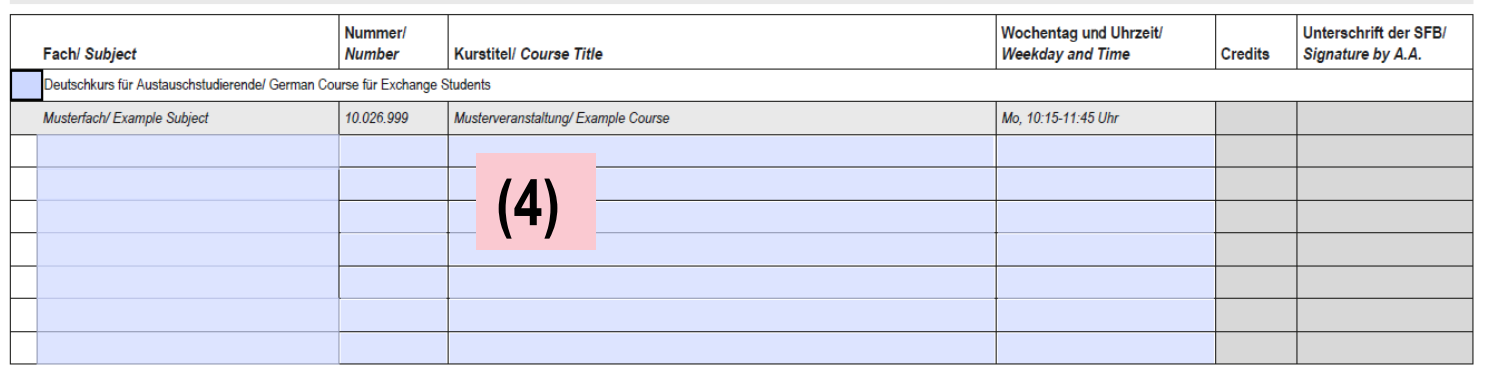

#### **Fill in the form**

#### **(4) Courses** (5) Once you've completed the form, save it and **send it via e -mail to your departmental coordinator**.

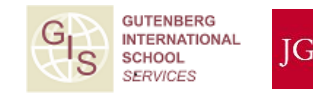

# 信 ぶ

#### **REGISTRATION STEP 2: PERSONAL CONSULTATION WITH YOUR ACADEMIC ADVISOR**

1. Open the list "**Academic advisors** for course registration exchange students" to find your contact person in the department(s)

2. Write an email to the relevant academic advisor with your filled out form attached and, if need be, arrange personal consultation with him or her

**Where can I find this list?**  $\rightarrow$  In the "Downloads and Links" section on [www.international-office.uni-mainz.de/exchange/gis/](http://www.international-office.uni-mainz.de/exchange/gis/)

List: Academic advisors for course registration exchange students

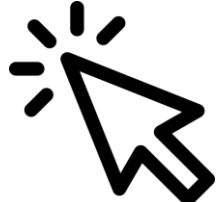

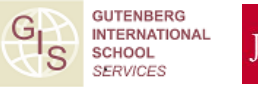

### **6 – LINKS**

#### **DIESE PRÄSENTATION | THIS PRESENTATION**

Deutsch: *<https://www.international.uni-mainz.de/infodays/>*

English: *<https://www.international-office.uni-mainz.de/infodays/>*

*Facebook Group for Exchange Students:<https://www.facebook.com/groups/jgucomestoyou23>*

#### **PRESENTATIONS for Specific Subjects**

**(Please see our Infodays Website linked above for more information)**

- **Germanistik / German Studies:** 19. April 14:15
- **Economics:** 12. April 13:00
- **Faculty 09:** 11. April 16:30
- **Political Science:** 14. April 16:00 Coffee and Cookies

### **6 – LINKS**

### **FOLLOW US ON INSTAGRAM!**

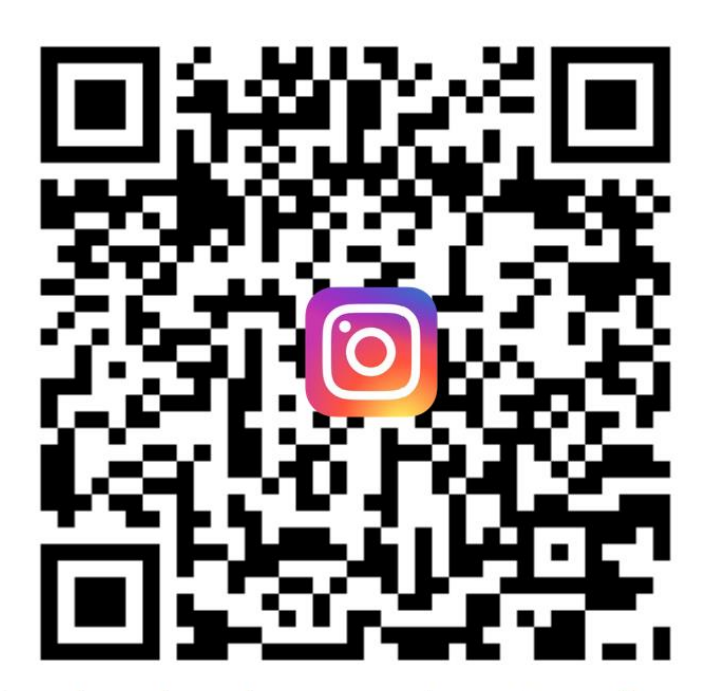

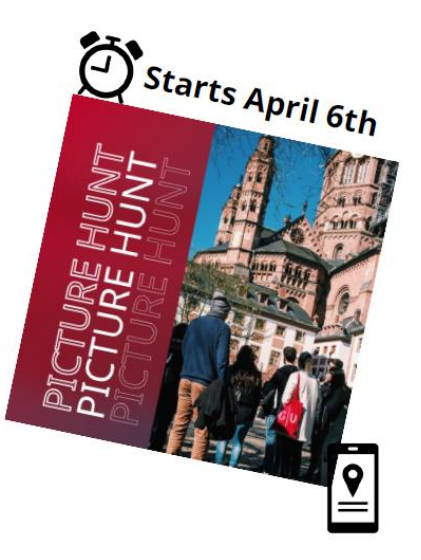

 $JG$ <sub>U</sub>

@unimainz\_internationalstudents